### UMAIL\_V5 設定定 SPF DMARC DKIM

UBLink.org

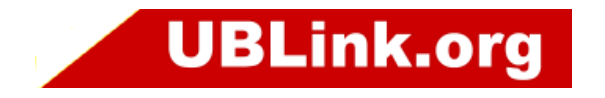

• 由拉圾郵件日漸增多 , 各大郵件主機的防護方式也更加精<br>進 , 目前 GMAIL 提倡了 SPF DMARC DKIM 等等的方式加強<br>防護 , 在這邊 UMAIL V5 也同樣提供這樣的防護 . 護 , 在這邊 UMAIL V5 也同樣提供這樣的防護 .<br>

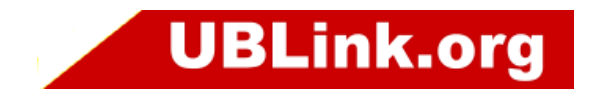

### SPF

寄件者政策架構 (SPF) 是業界標準的電子郵件驗證方法,可以有效協助防範 網域遭到假冒,並避免系統將您寄出的郵件標示為垃圾郵件。 建議查看完下列參考資料理解其設定參數 . 再開始設定

參考資料

https://support.google.com/a/topic/10685331?hl=zh-Hant&ref\_topic=9061731

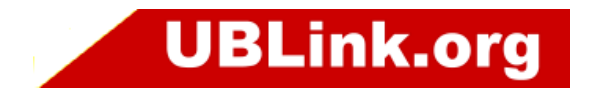

### DMARC

DMARC 必須與以下兩種電子郵件驗證方法或檢查搭配使用:

寄件者政策架構 (SPF) 可讓網域擁有者針對獲准傳送電子郵件給該網域的 IP 位 址進行授權。收件伺服器可以在收到看似來自特定網域的郵件時,驗證該郵件是否 確實從網域擁有者允許的伺服器送出。網域金鑰認證郵件 (DKIM) 會為每一封寄出的郵件加上數位簽章。收件伺服器會透 過數位簽章驗證郵件真實可信,而且在傳輸過程中未遭到偽造或竄改。 建議查看完下列參考資料理解其設定參數 . 再開始設定

參考資料:

: https://support.google.com/a/answer/2466580?hl=zh-Hant

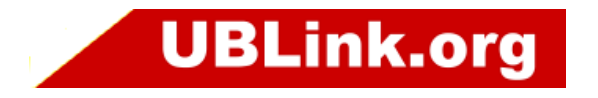

### DKIM

DKIM 會為每一封寄出的郵件加上數位簽章。收件伺服器會透過數位簽章驗證郵件 真實可信,而且在傳輸過程中未遭到偽造或竄改。

需要郵件主機有支援 DKIM 簽章並 DNS 上有相對應的簽章資料 . 才可以正確驗<br>諮 。 證。

建議查看完下列參考資料理解其設定參數 . 再開始設定

參考資料:

<br>https://support.google.com/a/topic/2752442?hl=zh-Hant&ref\_topic=9061731&sjid=13509884289140294979-AP

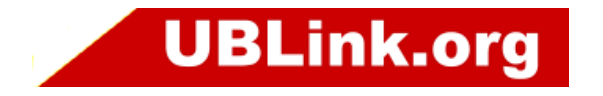

### DNSS 設定初始資料

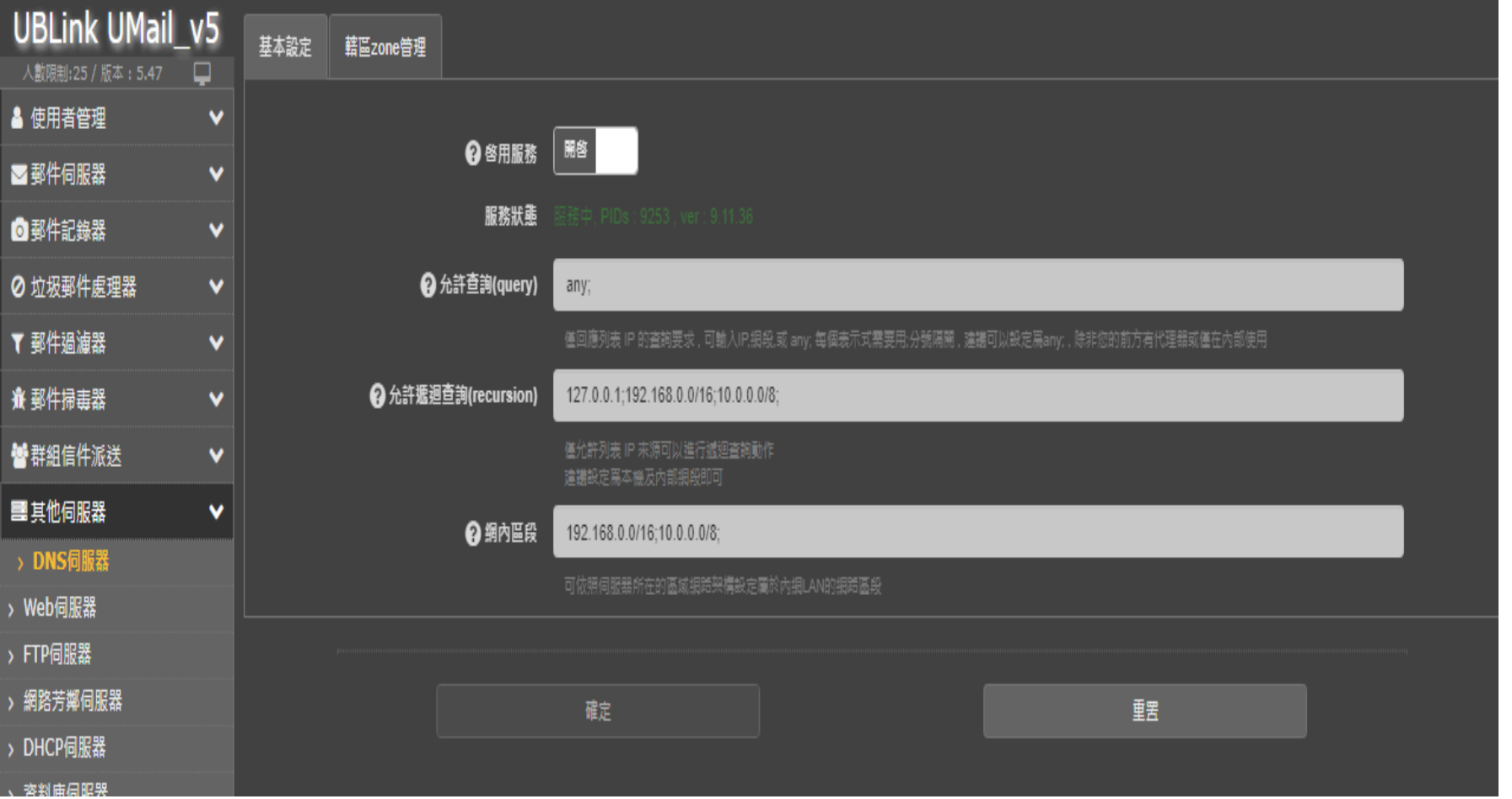

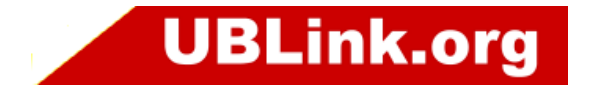

# 增加 UMAIL 所管理的 ZONE

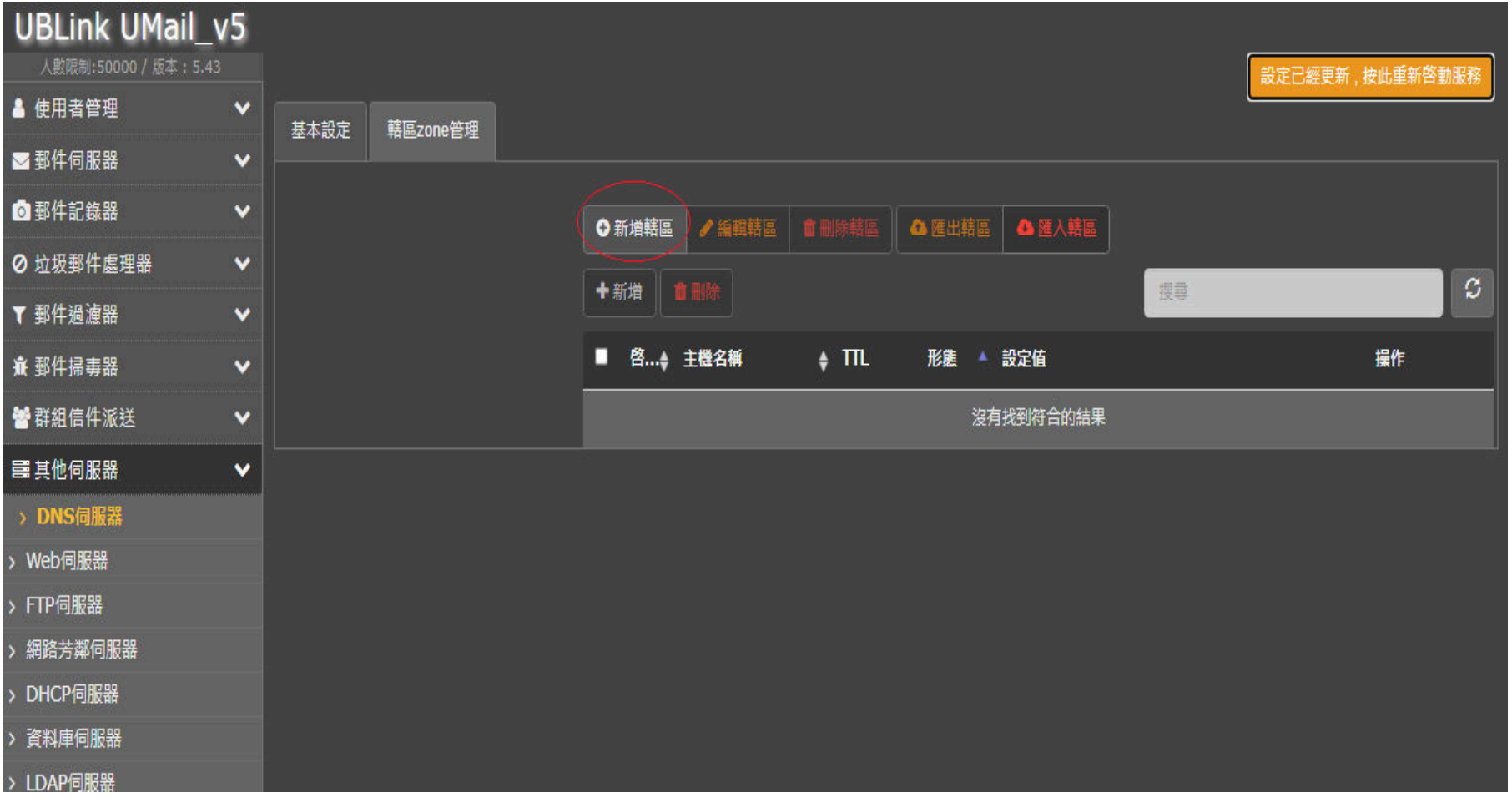

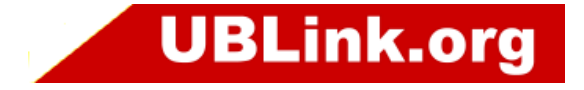

# ZONE 簡單資料

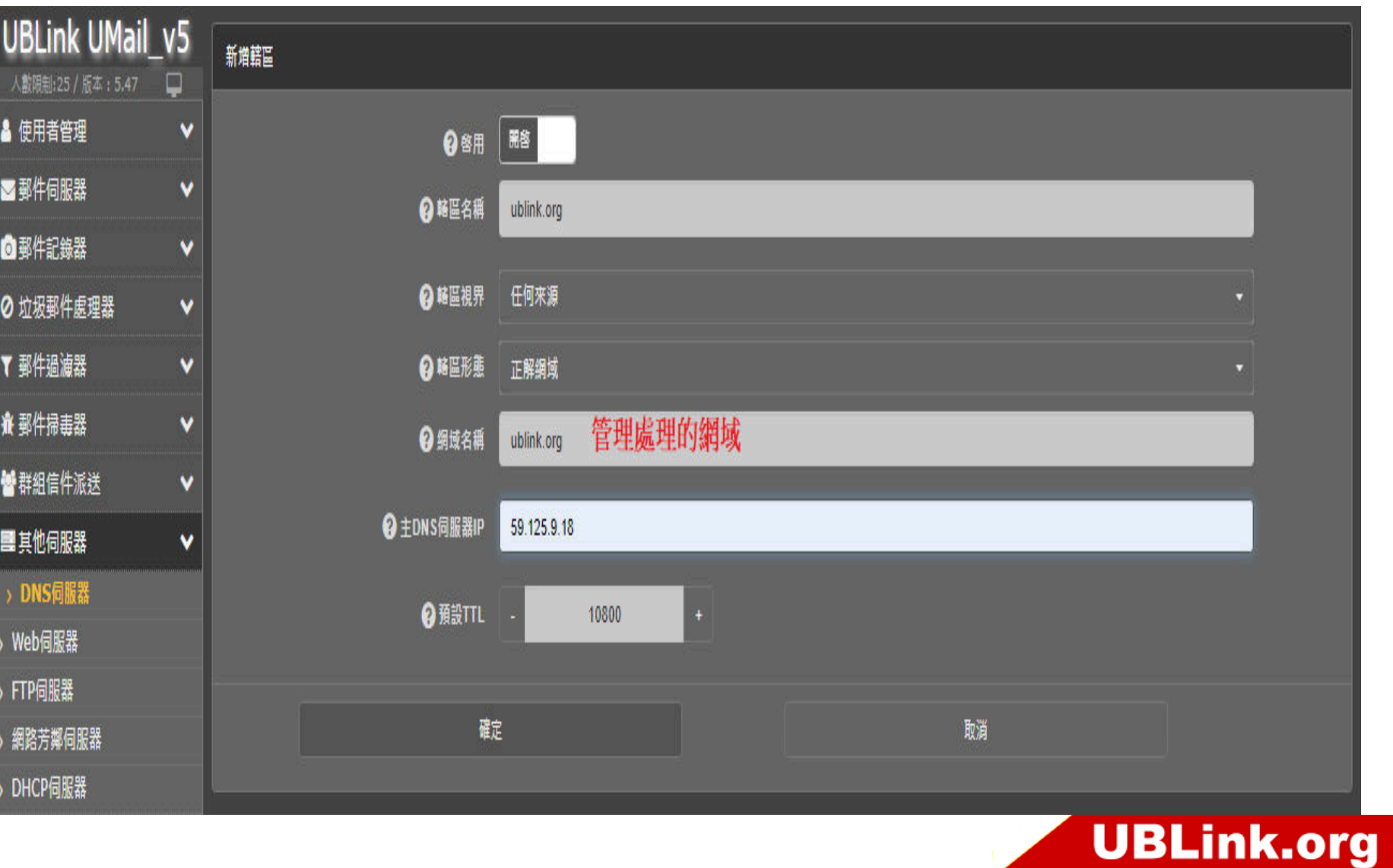

# DNS ZONE 生成

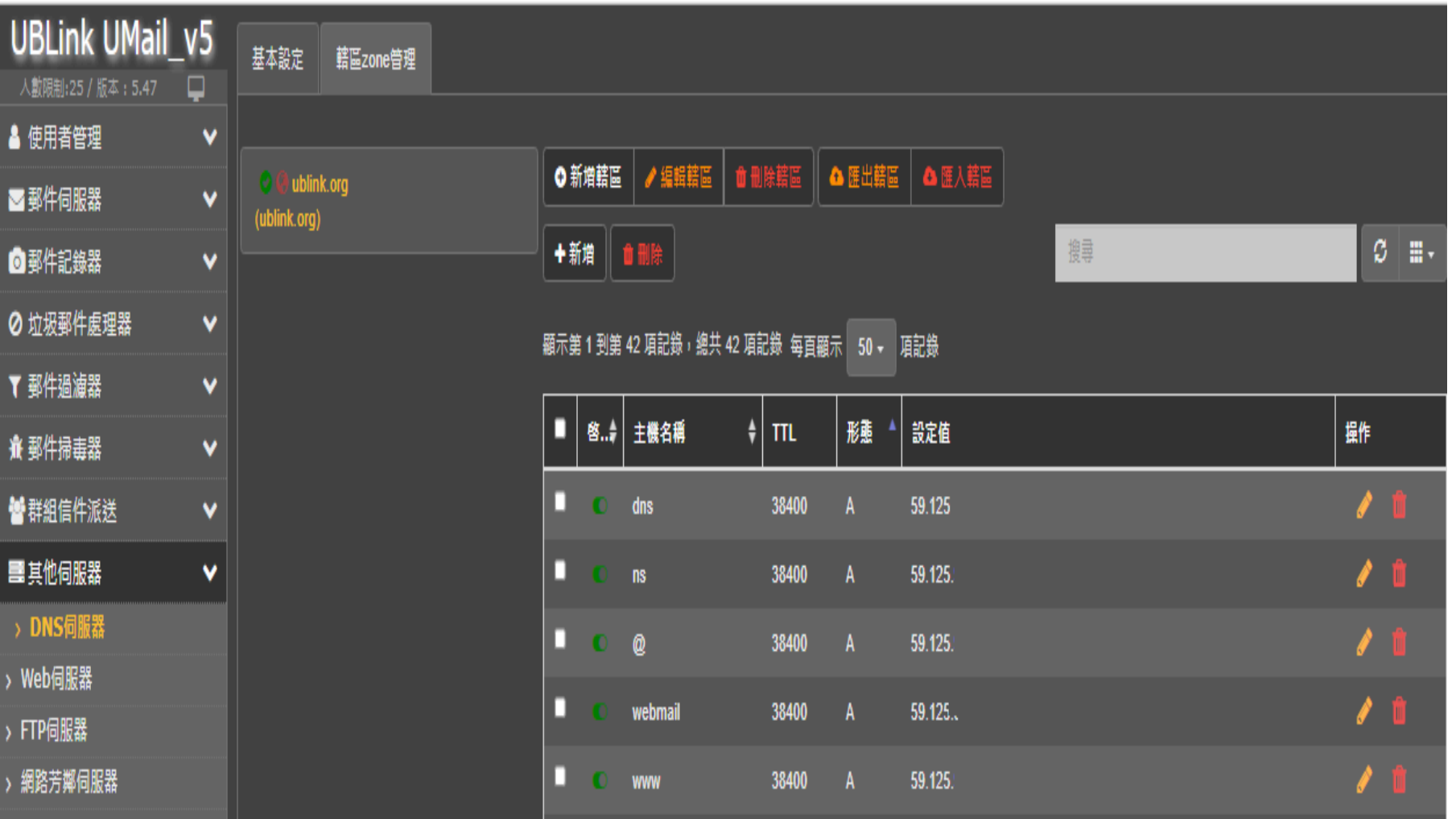

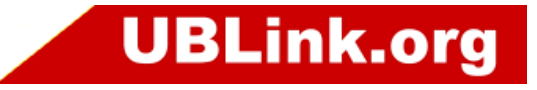

### SPF

參考網站:

: https://support.google.com/a/topic/10685331?hl=zh-Hant&ref\_topic=9061731

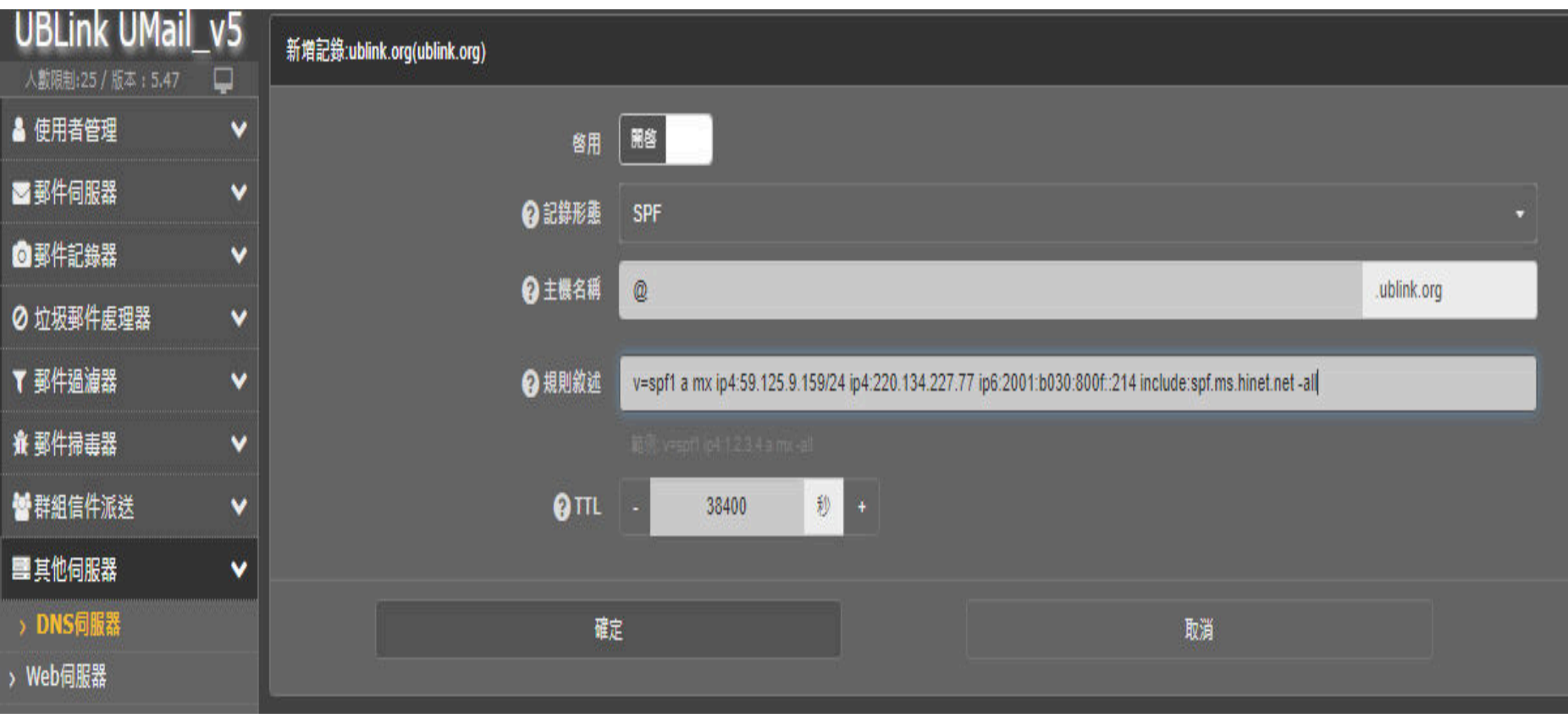

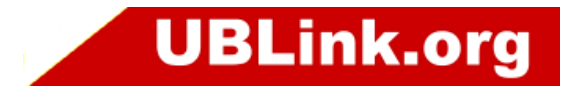

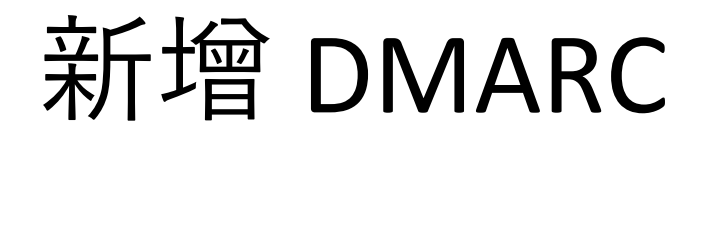

參考文件

https://support.google.com/a/answer/2466580?hl=zh-Hant

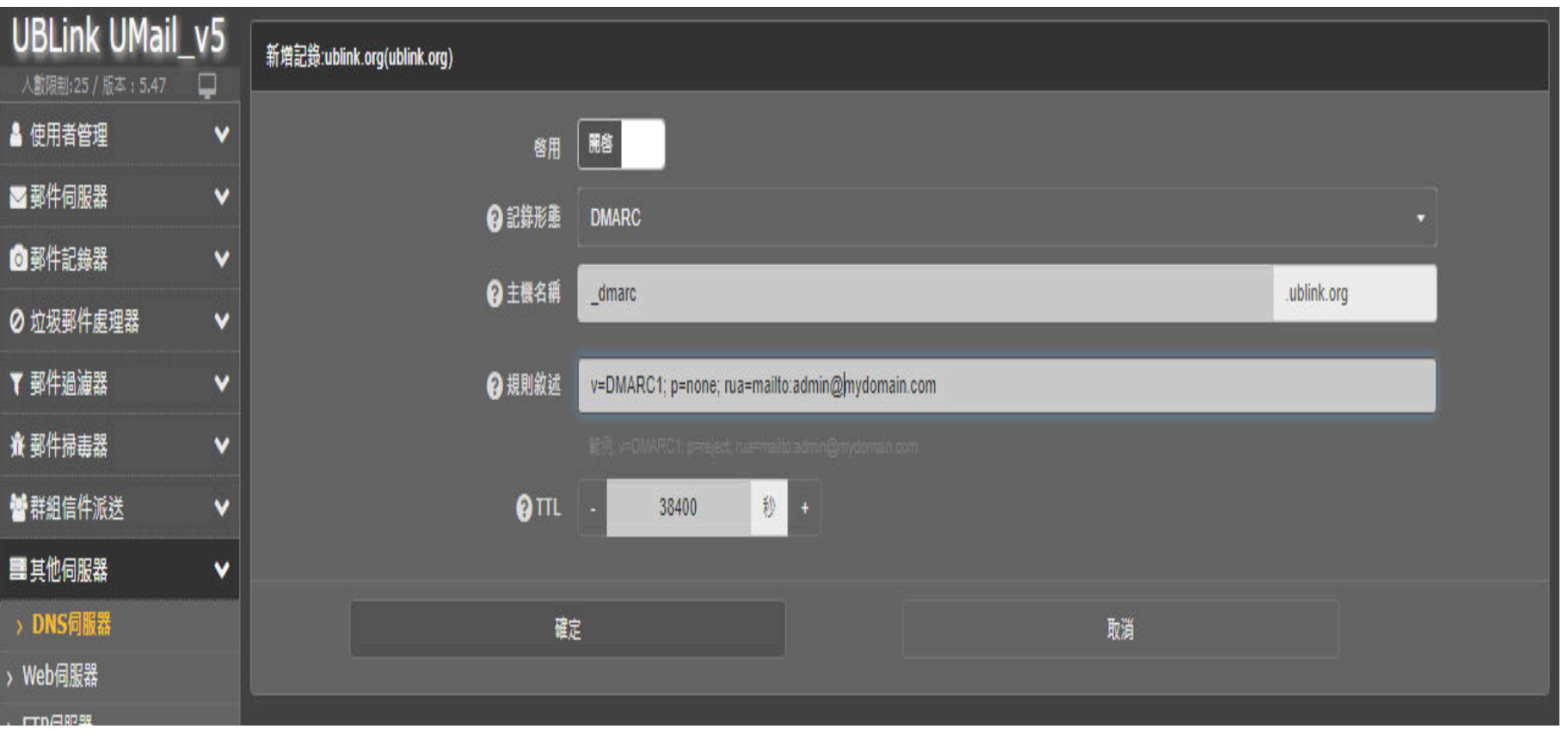

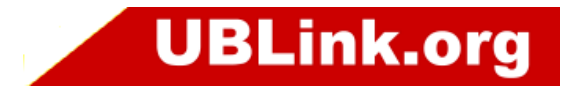

### 設定定 DKIM<br>————————————————————

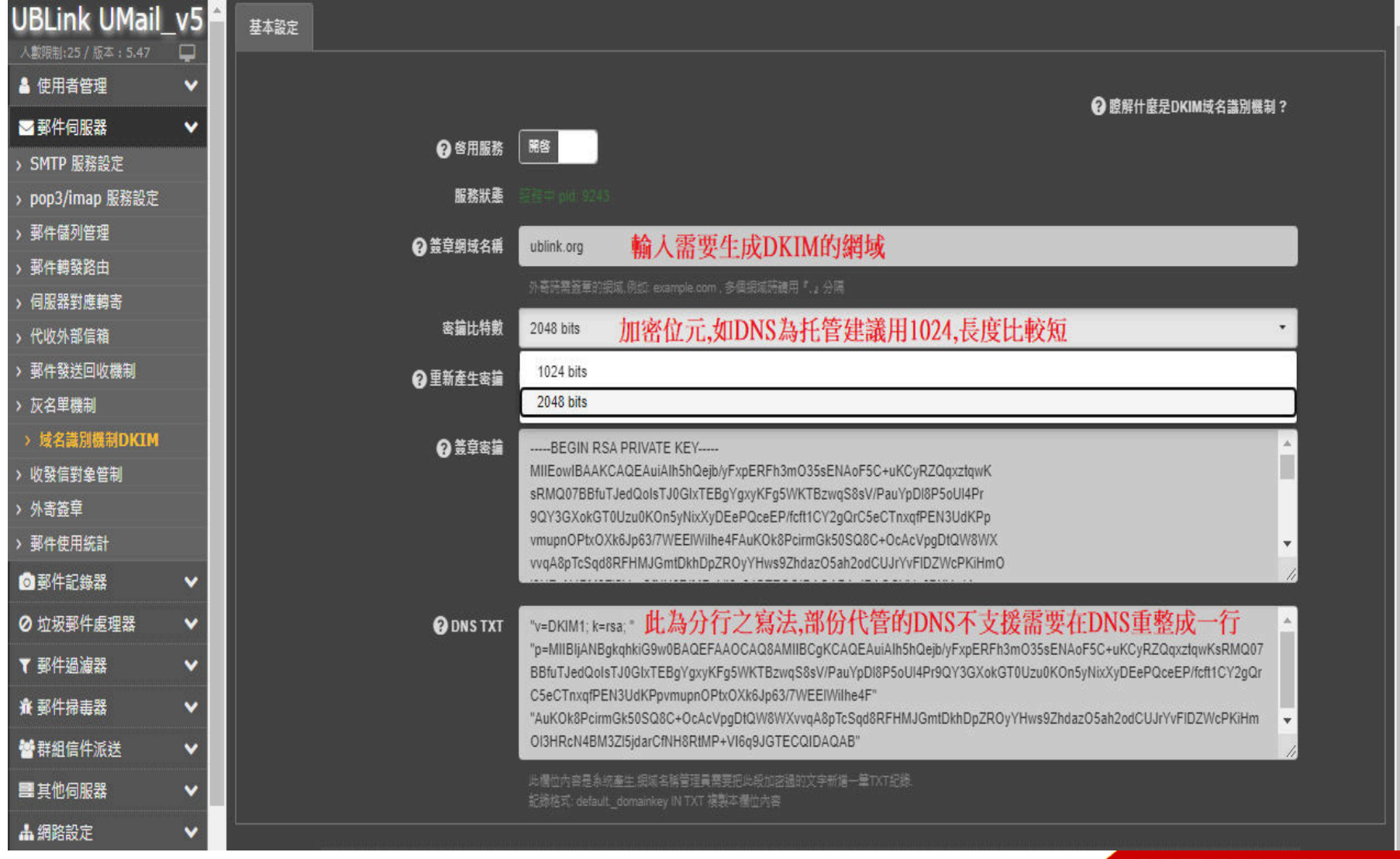

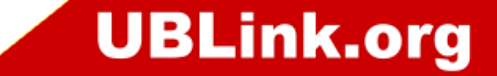

# UMAL ⾃管 DNS 加上 DKIM 資料

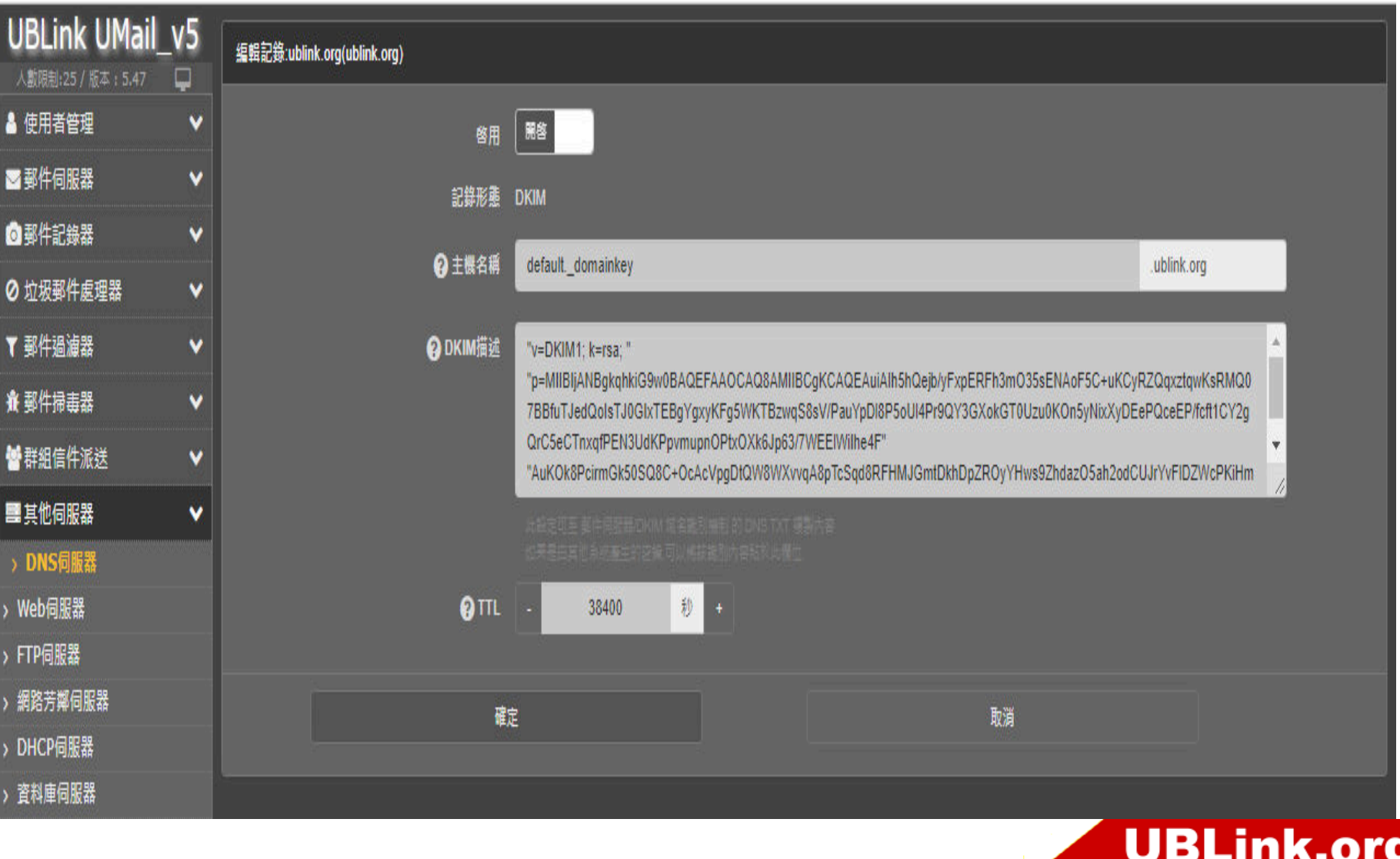

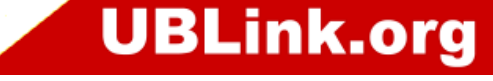

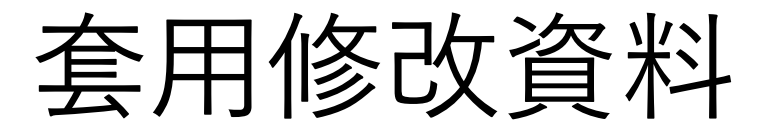

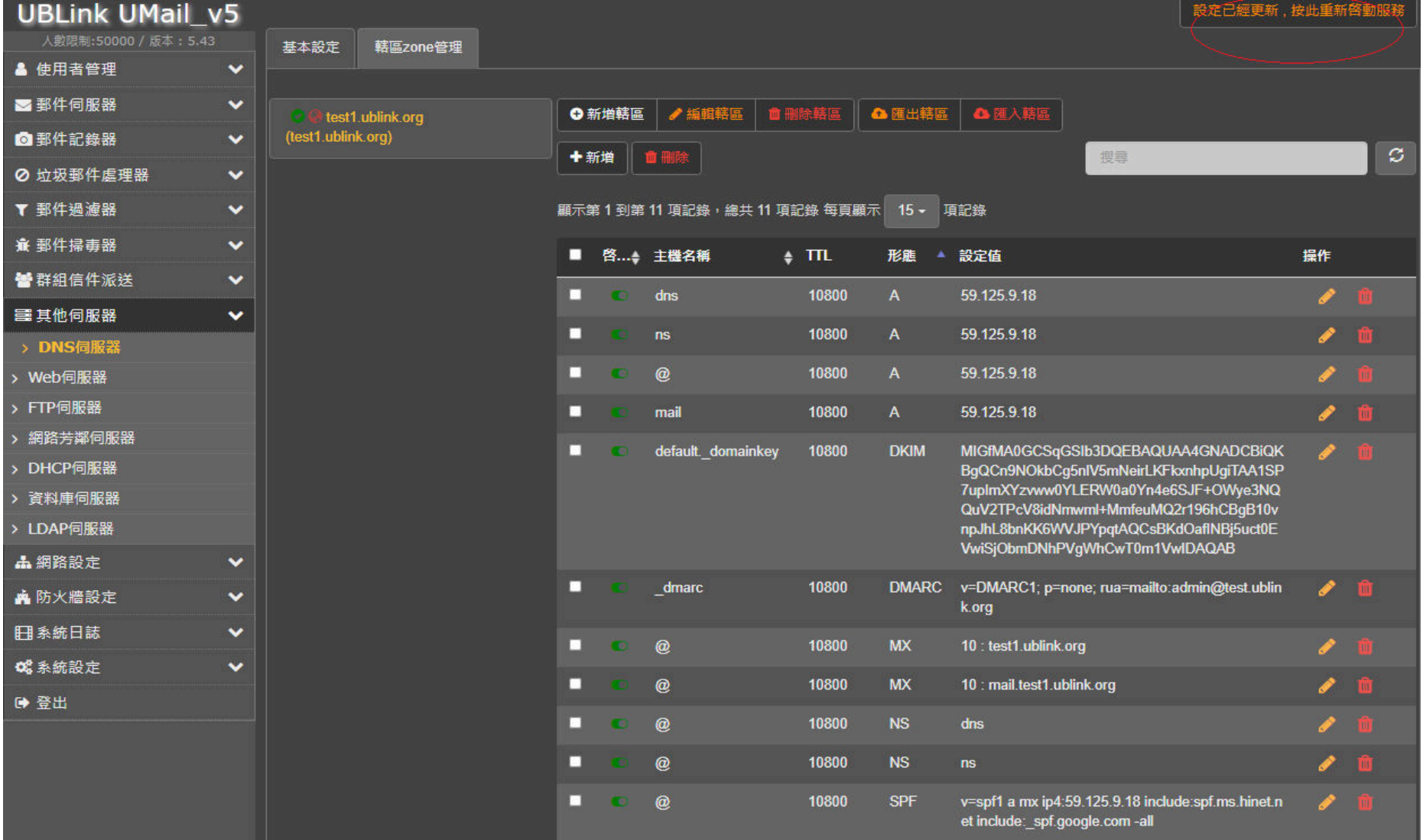

**UBLink.org** 

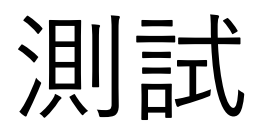

SPF 測試網址

w dmarcanalyzer com https://www.dmarcanalyzer.com/spf/checker/

https://www.appmaildev.com/hk/spf

NSLOOKUP

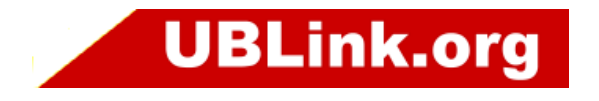

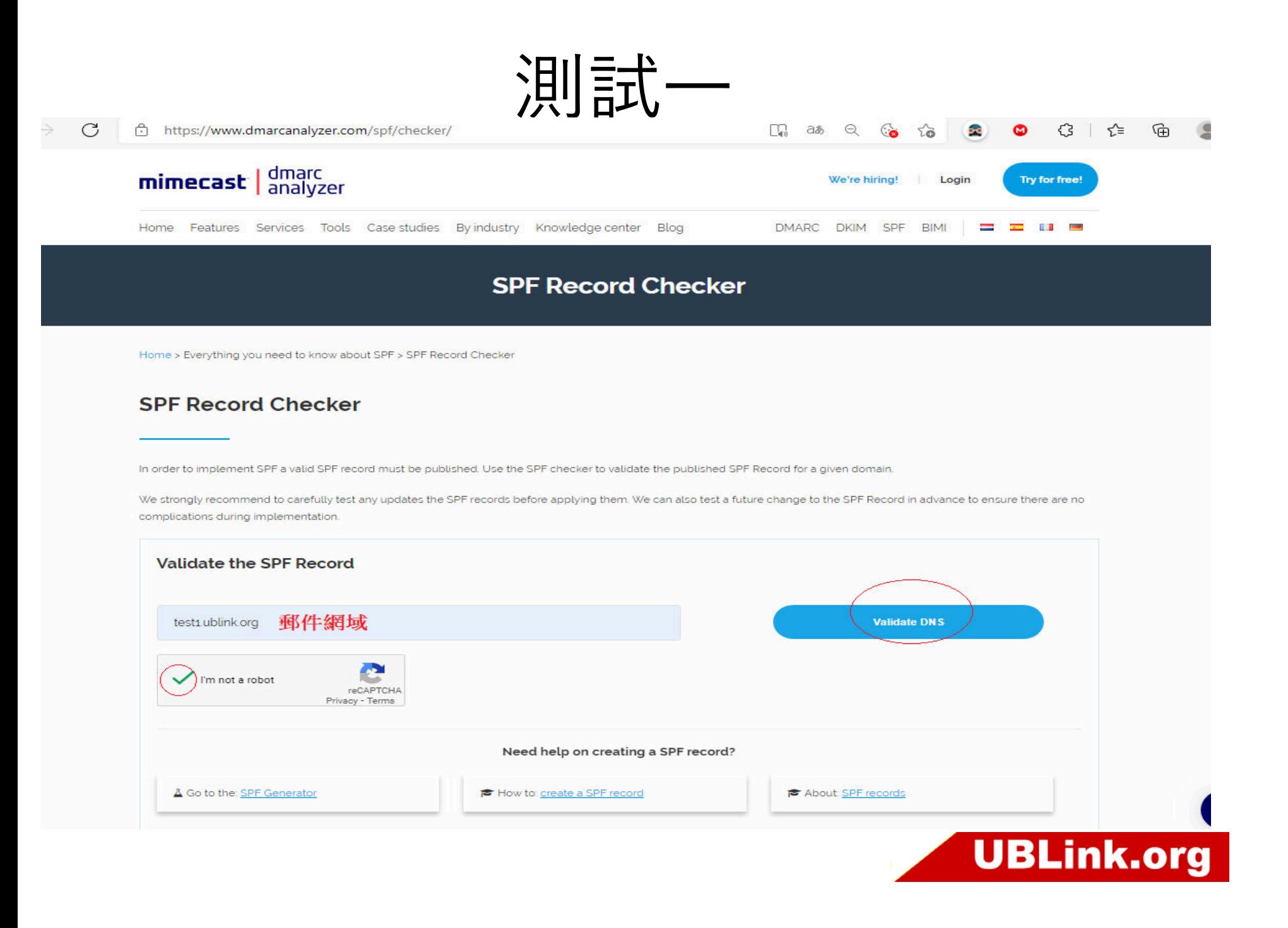

### **SPF REPORT**

We did not find problems with your SPF record.

@ test1.ublink.org

**DNS** record 4 lookups +5 additional lookups

v=spf1 a mx ip4:59.125.9.18 include:spf.ms.hinet.net include: spf.google.com -all

#### A/AAAA - test1.ublink.org

▲59.125.9.18

#### MX - test1.ublink.org

- @mail.test1.ublink.org 59.125.9.18
- & test1.ublink.org 59.125.9.18

#### IP

▲59.125.9.18

Include

@spf.ms.hinet.net

We did not find problems with your SPF record.

#### **DNS** record

v=spf1 ip4:168.95.4.0/23 ip4:61.220.15.0/24 ip6:2001:b000:1c9:10:168:95:4:0/119 Pall

IP

- 4 168.95.4.8/23
- 61.220.15.0/24
- 2001:b000:1c9:10:168:95:4:0/119

@\_spf.google.com

We did not find problems with your SPF record.

#### **DNS record** 3 lookups

v=spf1 include: netblocks.google.com include: netblocks2.google.com include: netblocks3.google.com ~all

Include

@\_netblocks.google.com

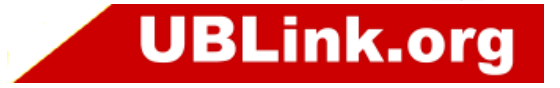

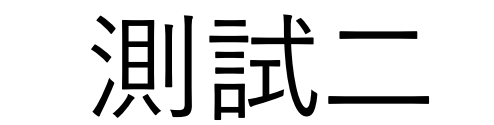

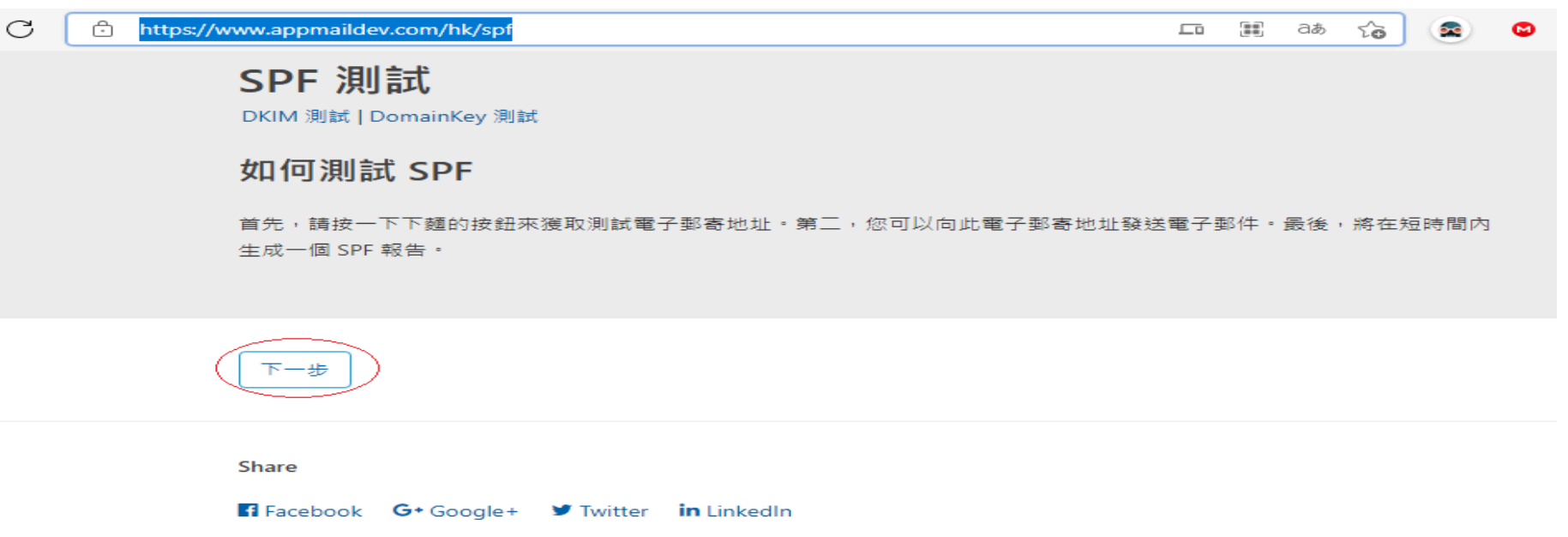

#### 使用 Gmail 測試 SPF

如果您有一個 Gmail 帳戶,您還可以向您的 Gmail 電子郵寄地址發送測試電子郵件。 然後在 Gmail Web 郵件中打開您的電子 郵件,請按一下"show details"。如果"mailed-by: your domain",您的 SPF 是確定。

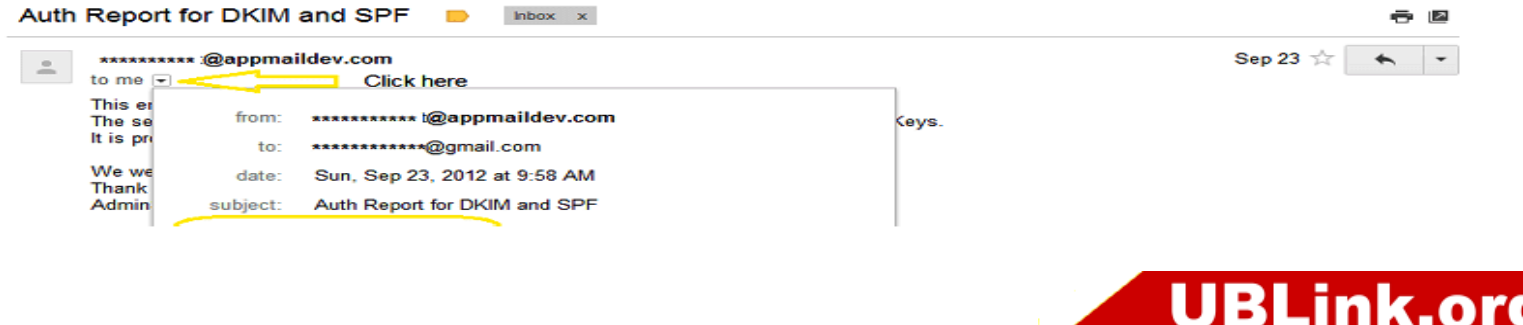

### SPF 測試

DKIM 測試 | DomainKey 測試

### 如何測試 SPF

首先,請按一下下麵的按鈕來獲取測試電子郵寄地址。第三,您可以向此電子郵寄地址發送電子郵件。最後,將在短時間內 生成一個 SPF 報告。

請將您的電子郵件發送到以下電子郵寄地址:

vtest-c114260c@appmaildev.com

◎ 等待您的電子郵件 ...

按一下此處可取消當前測試並啟動一個新的測試。

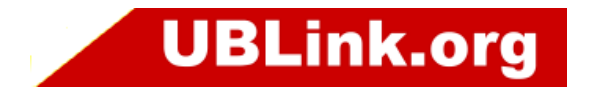

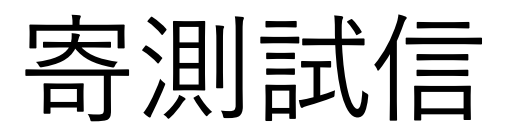

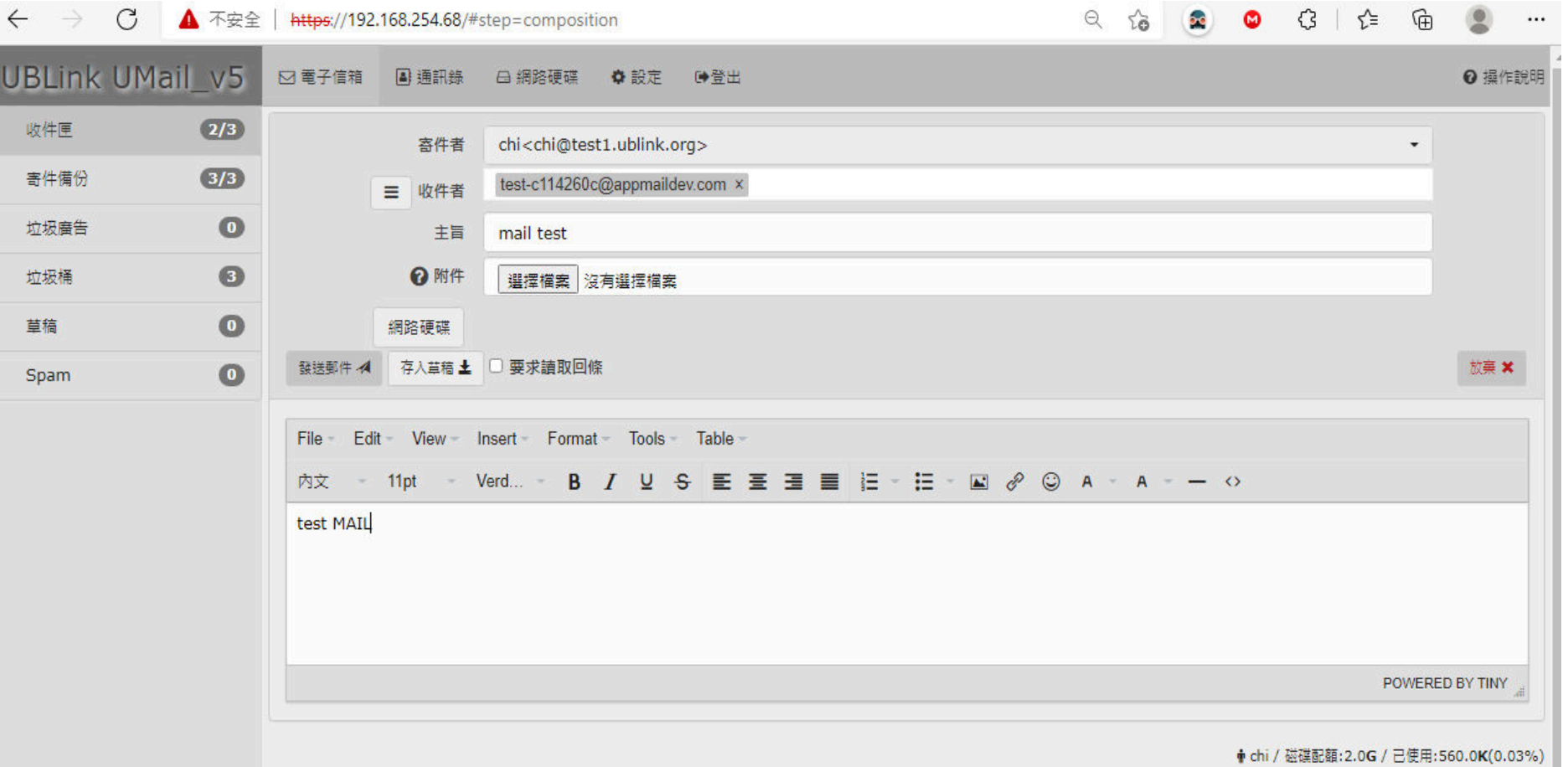

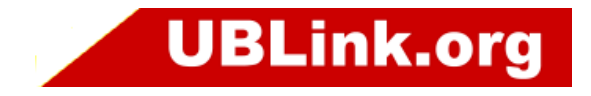

### **SPF DKIM DMARC REPORT**

#### https://www.appmaildev.com/hk/spf

 $\circ$ 

as  $\Theta$   $\Omega$ 

#### 請將您的電子郵件發送到以下電子郵寄地址:

#### test-c114260c@appmaildev.com

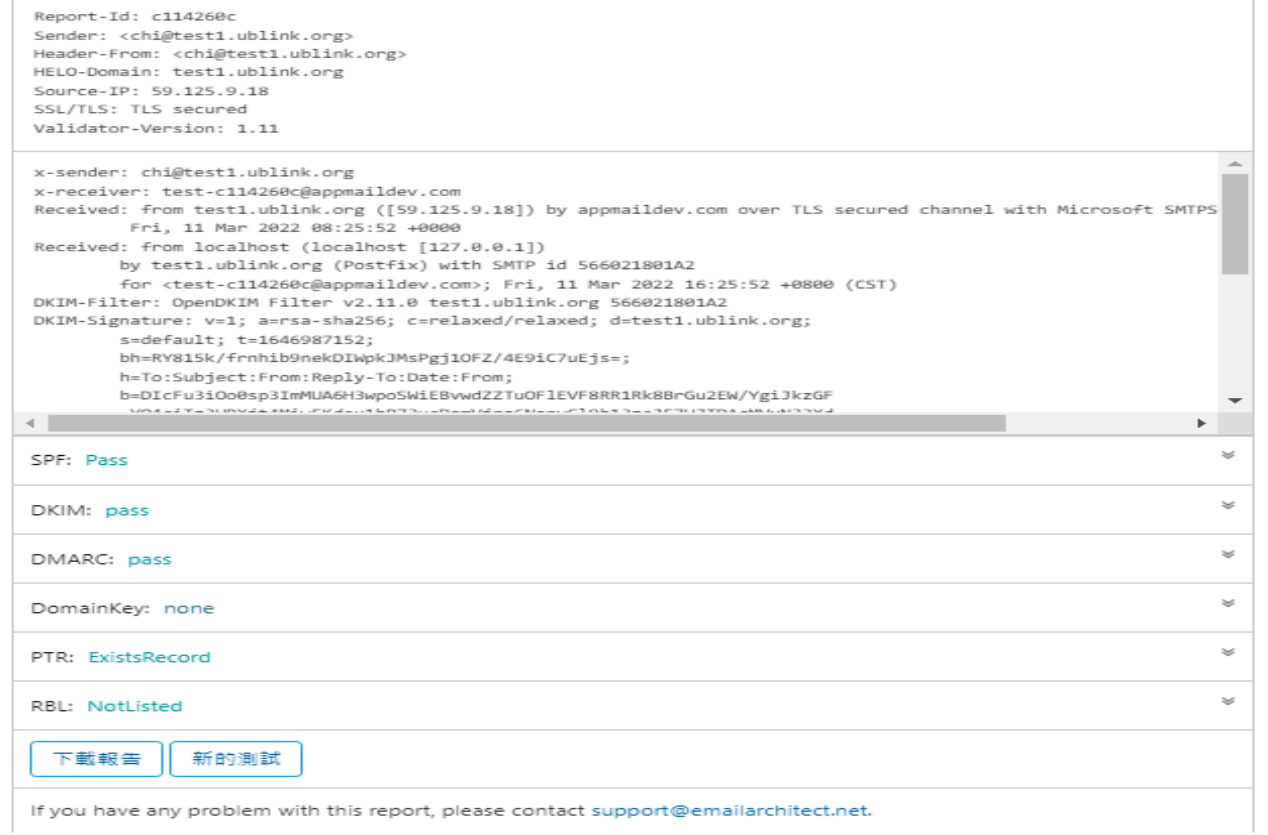

Share

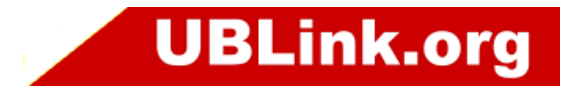

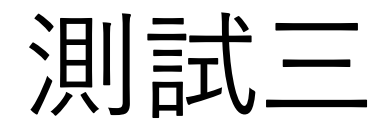

#### 图 命令提示字元 - nslookup

C:\Users\chi>nslookup<br>預設伺服器: hntp1.hinet.net Address: 168.95.192.1

set type=txt test1.ublink.org 服器: hntp1.hinet.net Address: 168.95.192.1

未經授權的回答: test1.ublink.org

**SPF** 

"v=spf1 a mx include:spf.ms.hinet.net include:\_spf.google.com -all" dmarc.test1.ublink.org\_ 服器: hntp1.hinet.net Address: 168.95.192.1

未經授權的回答:

 $dmarc.test1.ublink.org text =$ **DMARC** 

 $text =$ 

"v=DMARC1; p=none; rua=mailto:admin@test1.ublink.org"<br>default.\_domainkey.test1.ublink.org 伺服器: hntp1.hinet.net<br>Address: 168.95.192.1

default.\_domainkey.test1.ublink.org DKIM  $text =$ 

"v=DKIM1; k=rsa; "

p=MIGfMA0GCSqGŚIb3DQEBAQUAA4GNADCBiQKBgQDVvetZeHpiIGMMfeag6DwbdN6cG4OeXaEhGuu6+g9a7kpLDBYKa3ZENrpoXMnN+2VpfXjPLJWOgK87"<br>mg9qOOPMtgpbzErWsdCTyP8dkYdGWkR1342F/z5gEzzA/JfzHi5Yvo+xSAjBlQomYE4M5pMIbjzQJY1I5/sxwLZUehMN7QIDAQAB"

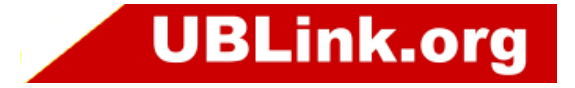

 $\Box$ 

 $\overline{\phantom{m}}$ 

 $\times$ 

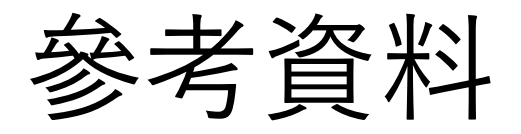

## 感謝您 !!<br>https://wiki.x

https://wiki.xmission.com/SPF\_and\_DKIM https://en.wikipedia.org/wiki/DomainKeys\_Identified\_Mailhttps://en.wikipedia.org/wiki/DMARChttps://blog.toright.com/posts/6232/email-verify-domain-spf.html

https://www.dmarcanalyzer.com/spf/checker/https://www.appmaildev.com/hk/spf

https://support.google.com/a/topic/10685331?hl=zh-Hant&ref\_topic=9061731https://support.google.com/a/answer/2466580?hl=zh-Hant

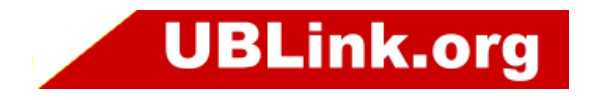

# The END

- •• 感謝您 !!<br>• 如里你有
- •如果您有任何的問題
- •• 單項產品詳細簡報請洽詢各區服務處
- 請洽
- 台中 : 裕笠科技股份有限公司<br>— 雷話 :04-2260-5121
	- 電話 :04-2260-5121<br>– 俥直 :04-2260-5770
	- 傳真 :04-2260-5770<br>- help@ublink.org
	- help@ublink.org
- 台北 : 遠豐科技股份有限公司<br>— 雷話 :02-2932-1422
	- 電話 :02-2932-1422<br>– 俥直 ·იɔ<sub>-</sub>ɔoɜɔ<sub>-</sub>ɔ*ʌ*ɔ
	- 傳真 :02-2932-1427 –
	- help@farich.com
- 高雄 : 鉅創科技股份有限公司<br>— 雷話 :07-588-1868
	- − 電話 :07-588-1868<br>− 俥直 ·∩⁊-588-1870
	- 傳真 :07-588-1870<br>- ksheln@ublink.org
	- kshelp@ublink.org

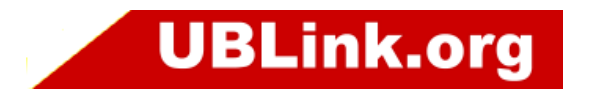